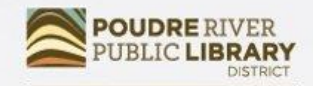

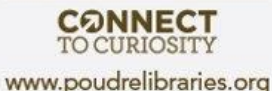

# Word Basics

Learn document creation and formatting in Microsoft Word 2016.

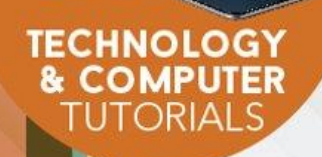

## Course Learning Objectives

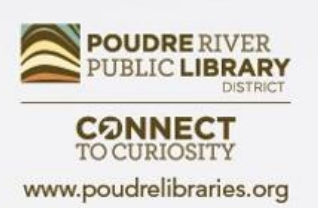

By the end of class, students will:

- Be familiar with the Word 2016 interface.
- Be able to create and save a document.
- Be able to export a document to PDF.
- Know some basic formatting.

## Getting Started

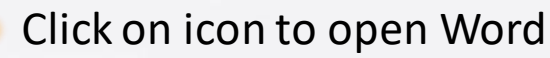

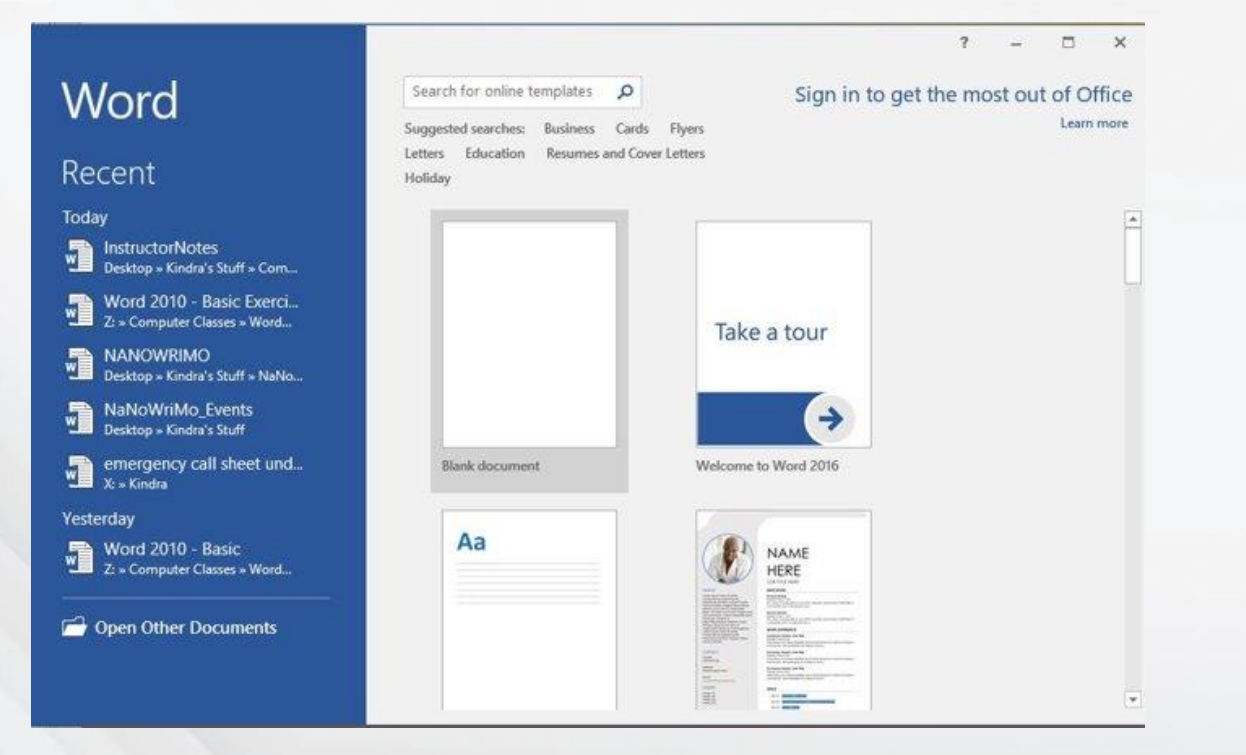

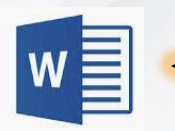

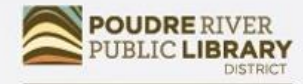

**CONNECT**<br>TO CURIOSITY www.poudrelibraries.org

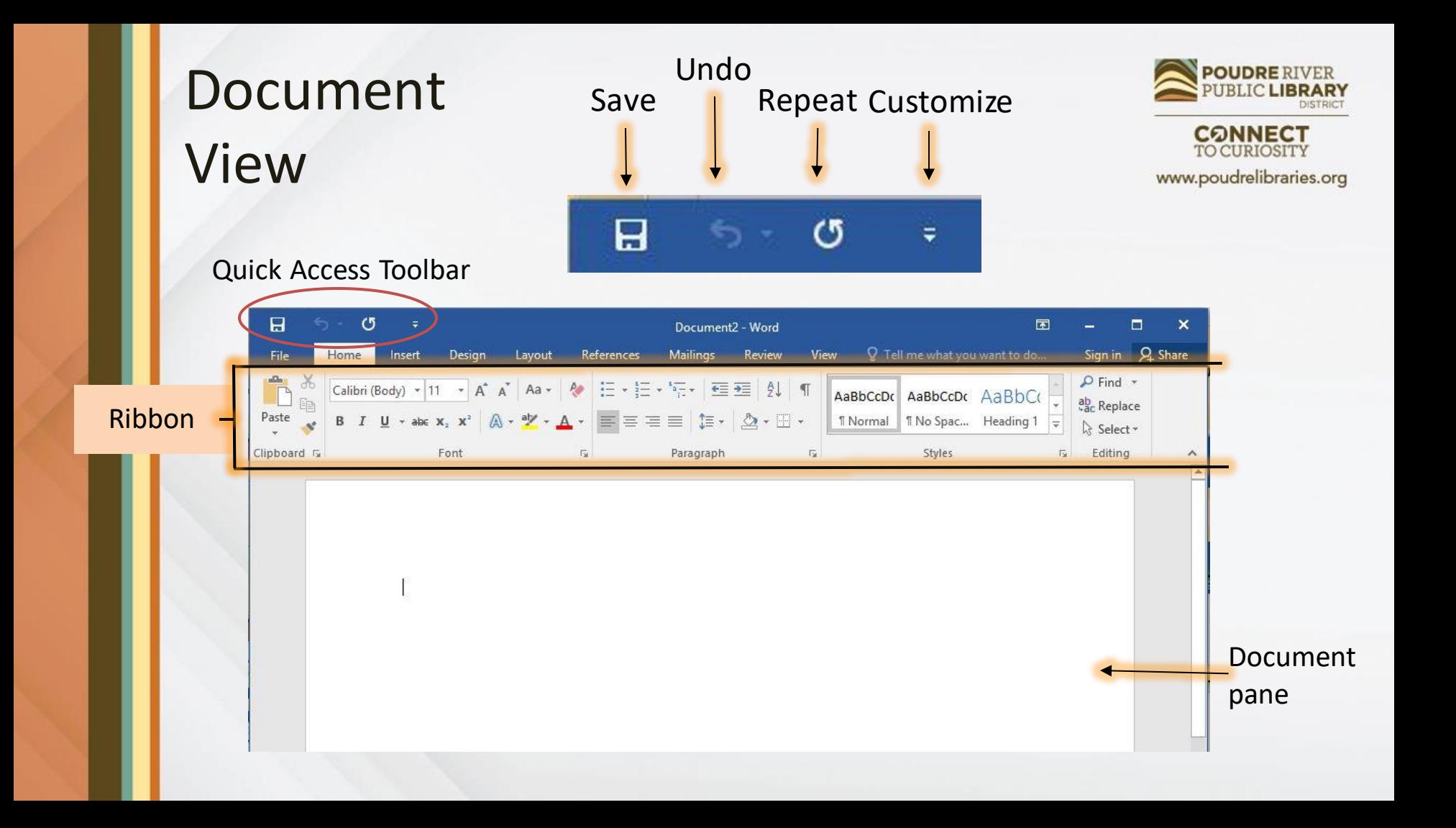

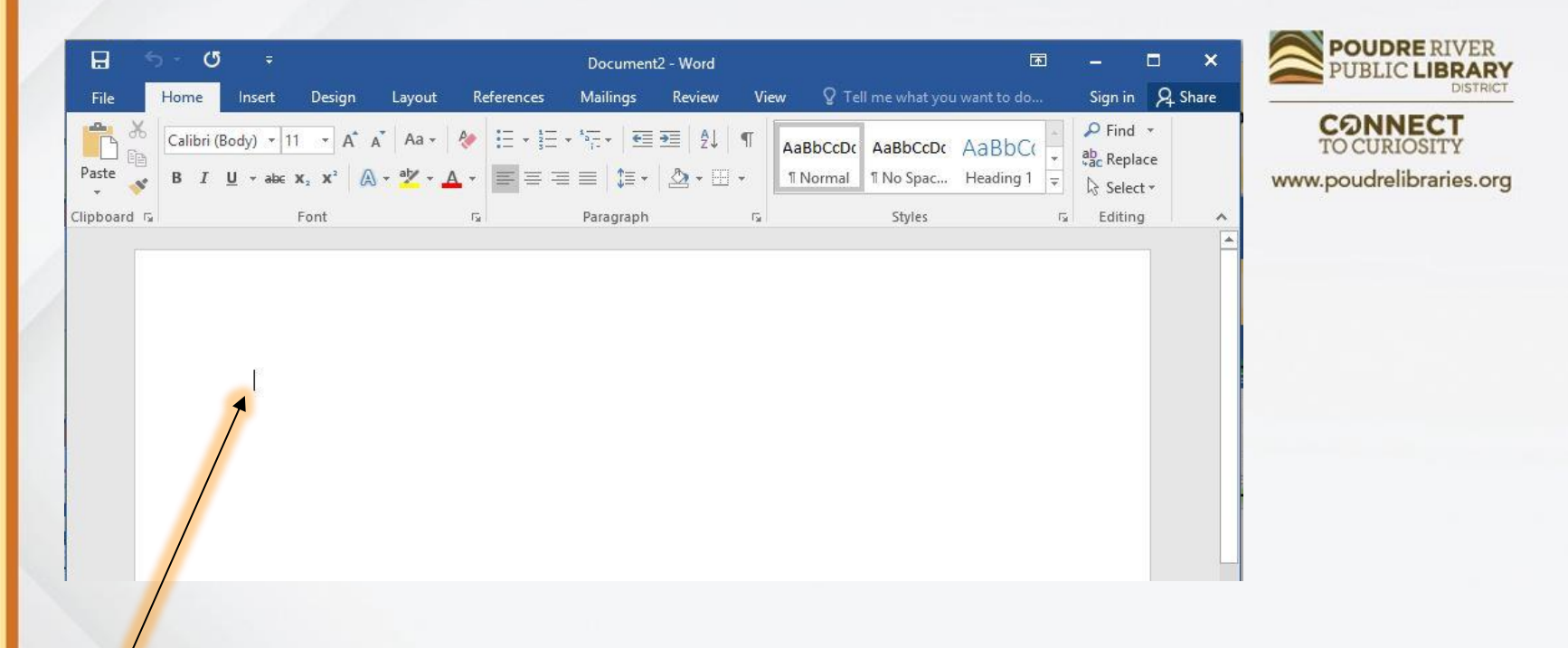

**Insertion Point** – Blinking line. Letters will appear here when you type.

**Try it out!** Type a few sentences to start your document.

### **Backstage View**

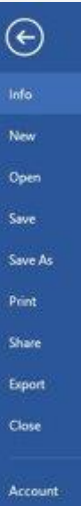

InstructorNotes Desktop » Kindra's Stuff » Computer Classes » WordBasics

Info

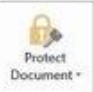

Protect Document

Control what types of changes people can make to this document.

InstructorNotes - Word

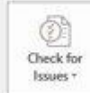

Inspect Document

Before publishing this file, be aware that it contains: <sup>81</sup> Document properties and author's name

Options

#### a Manage Document v

#### Manage Document Check in, check out, and recover unsaved changes. There are no unsaved changes.

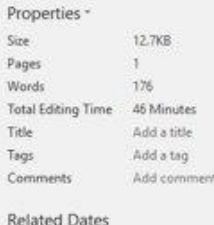

Last Modified Today, 2:58 PM Created Today, 2:51 PM Last Printed

MRefDesk

#### Related People Author.

Add an author Last Modified By MRefDesk

**Related Documents** Open File Location

Show All Properties

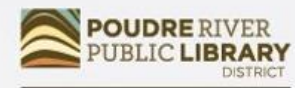

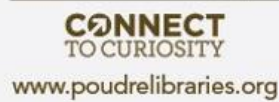

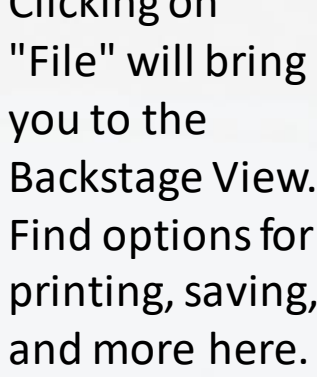

 $Clindina = m$ 

### **Saving Documents**

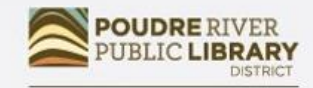

**CONNECT** 

iries.org

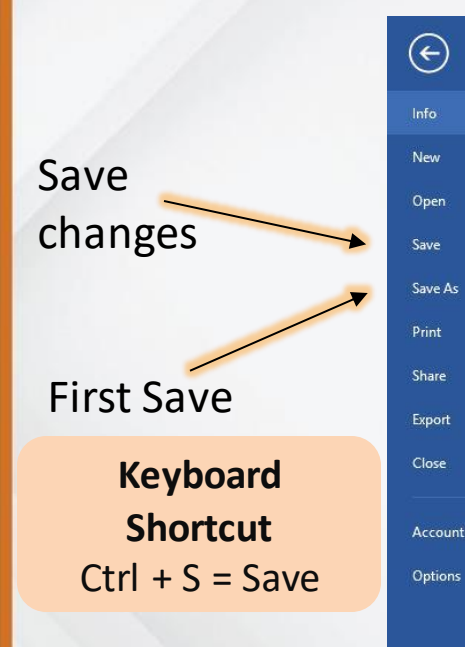

#### *Info*

#### **InstructorNotes**

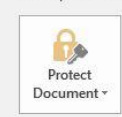

 $\bigcirc$ 

Check for

Issues \*

**Protect Document** Control what types of changes people can make to this document.

#### **Inspect Document**

Desktop » Kindra's Stuff » Computer Classes » WordBasics

Before publishing this file, be aware that it contains: Document properties and author's name

#### $\overline{\circ}$

Manage Document \*

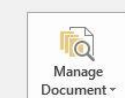

Manage Document Check in, check out, and recover unsaved changes. There are no unsaved changes.

InstructorNotes - Word

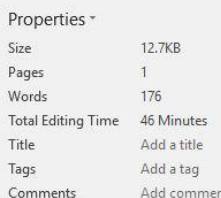

#### **Related Dates**

**Last Modified** Today, 2:58 PM Created Today, 2:51 PM **Last Printed** 

Related People

Author

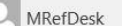

Add an author Last Modified By

MRefDesk

**Related Documents** 

Open File Location

**Show All Properties** 

Try it out! Click on Save As, name your document and save it to the Desktop.

## PDF Files

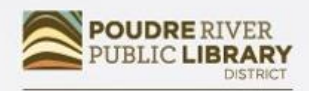

www.poudrelibraries.org

PDFs are useful for file sharing because

- Locked for editing
	- Other users who open the document will not be able to make changes to it.
- Easy to email

they are:

- Exporting to PDF reduces the file's size making it compatible with email size requirements.
- Easy to view
	- Free PDF viewers, including most web browsers, make the files easy to open without proprietary software.

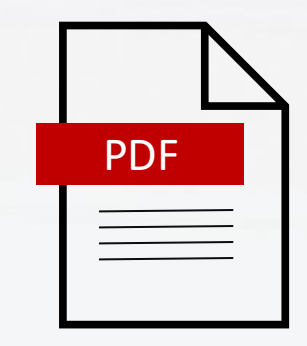

For more information on PDFs, visit GCF Learn Free's page "What is a PDF File?" <https://edu.gcfglobal.org/en/basic-computer-skills/what-is-a-pdf-file/1/>

## Creating a PDF

 $\bigodot$ 

Info New

Open

Save

Print

Share Export Close

Account Options

Save As

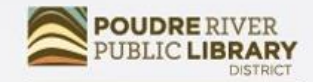

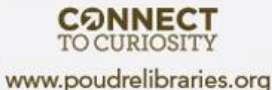

Document1 - Word Export Create a PDF/XPS Document Create PDF/XPS Document **Let** Preserves layout, formatting, fonts, and images  $\mathbb{R}^+$ Content can't be easily changed  $F$  Free viewers are available on the web Н Change File Type 부모부 Create PDF/XPS **Try it out!**

> Click on Export to access the option to create a PDF. Export your file to a PDF and save it to your Desktop.

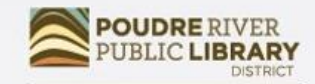

## Selecting Text

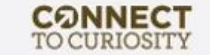

www.poudrelibraries.org

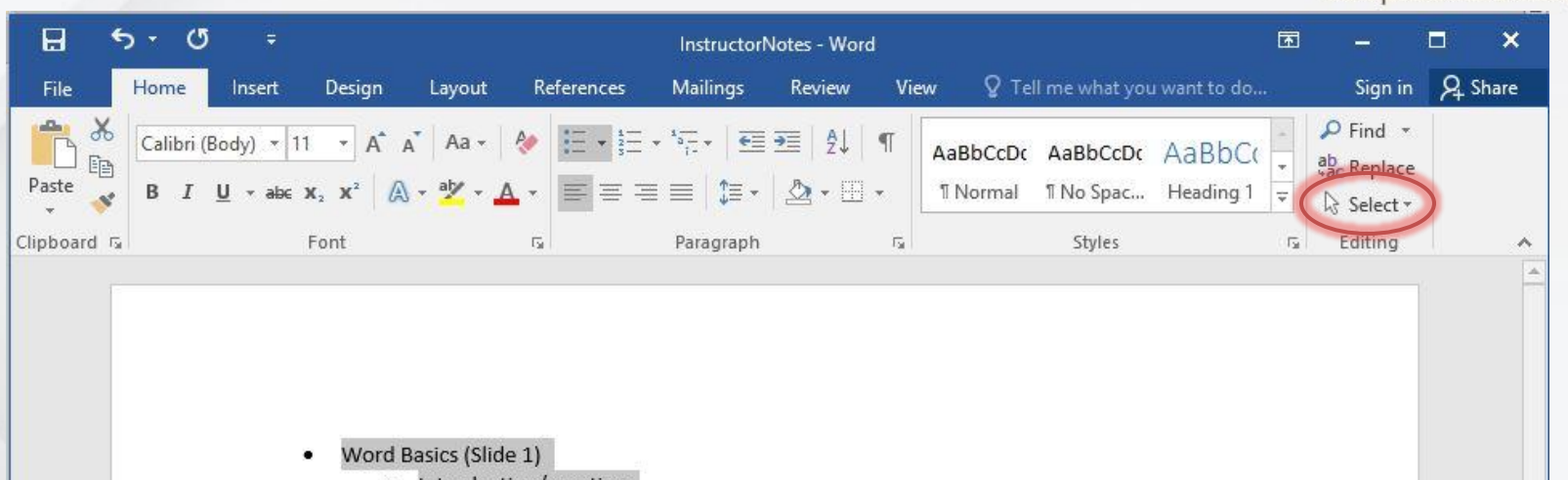

Introduction/greeting  $\circ$ 

- Course Learning Outcomes (Slide 2)
	- These are our goals for the class. There is some flexibility in this material so please ask  $\circ$ questions as we go. If you need me to repeat anything, please ask me to. If I am not speaking loud enough or if I am speaking too fast, let me know that as well.

So, what is Word? Microsoft Word 2016 is a word processing application that allows you  $\circ$ to create a variety of documents, including letters, resumes, invitations, and more.

#### **Keyboard Shortcut** Ctrl + A = Select All

## Moving Text

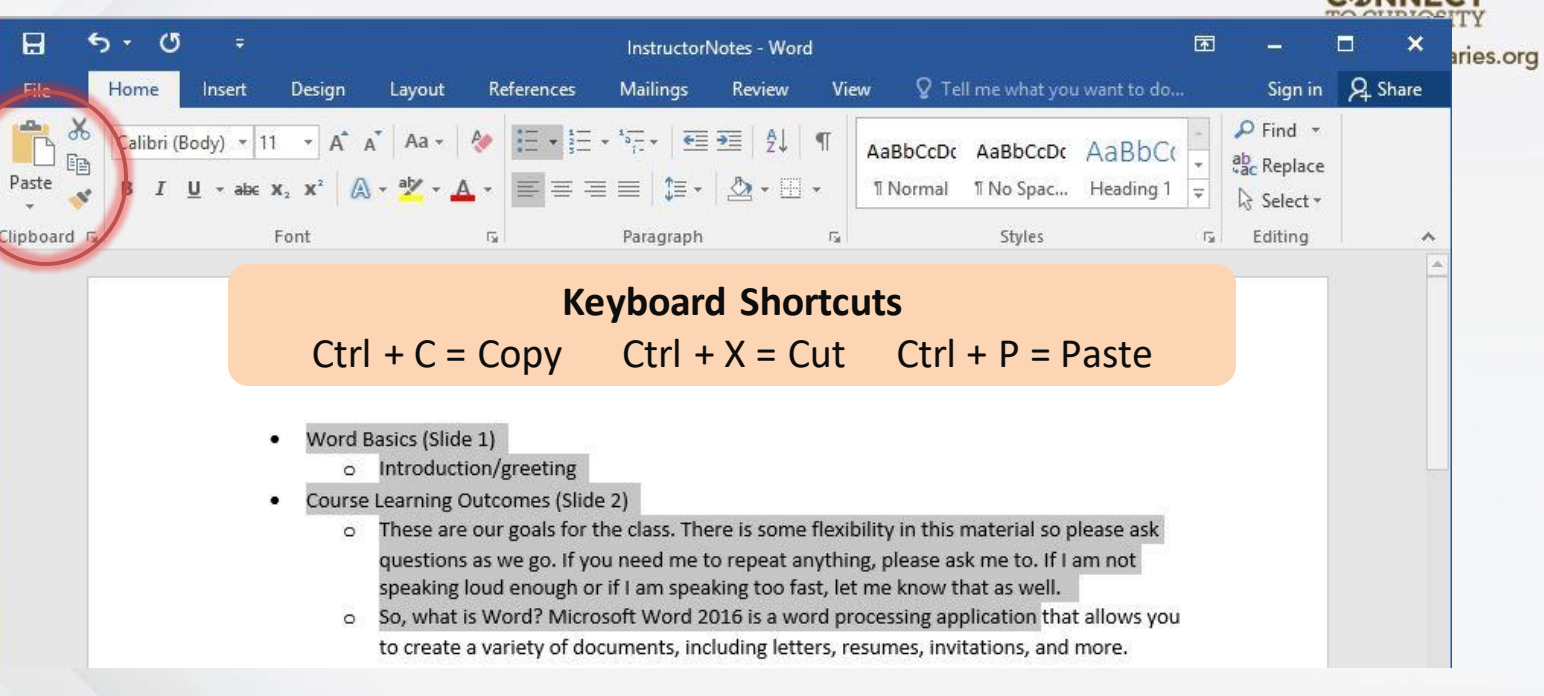

**Try it out!** Copy and paste text from the River's Mouth Blog into your document.

## Formatting Text

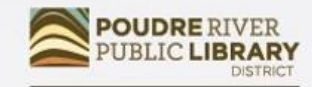

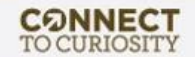

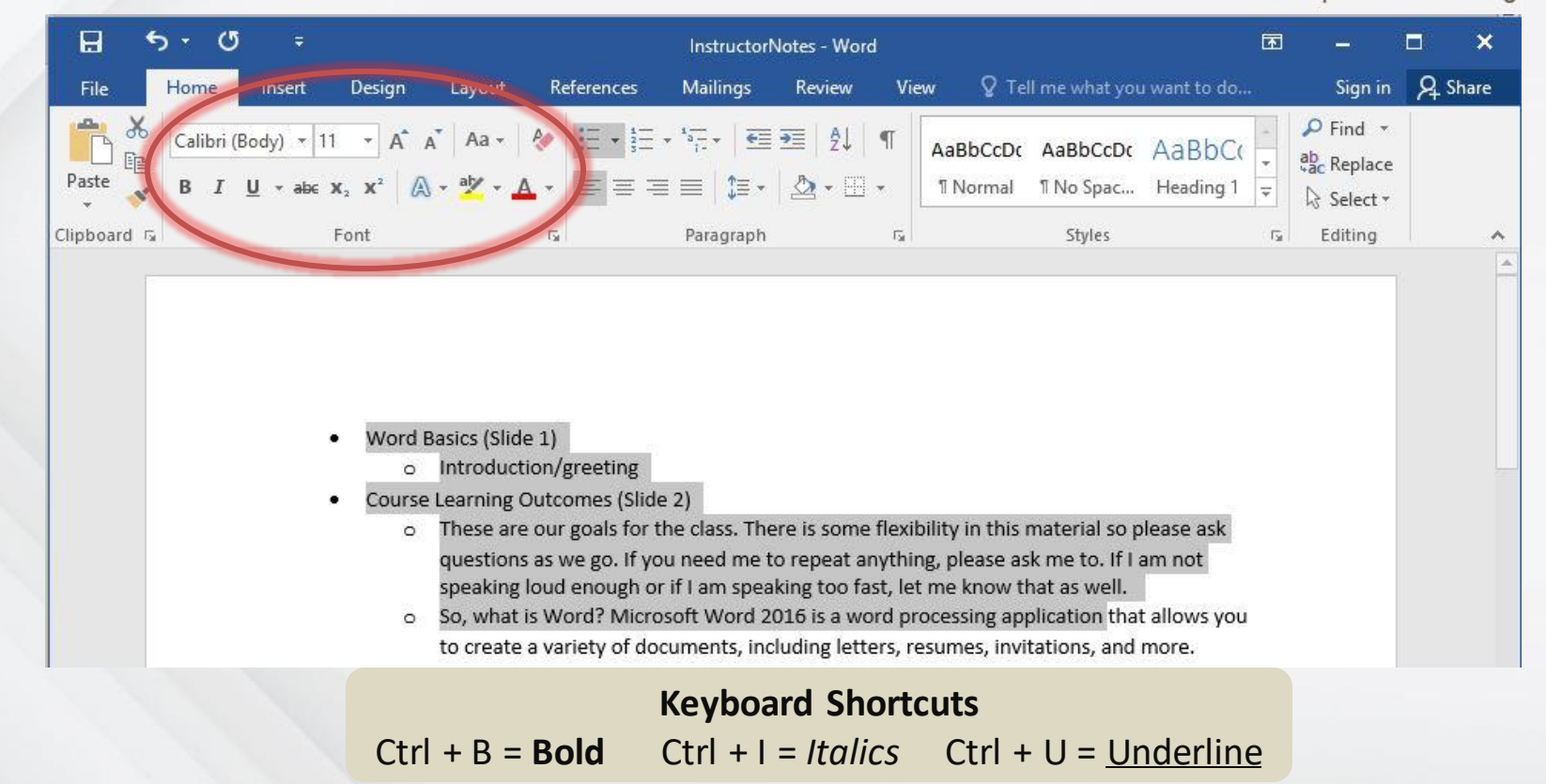

### Let's Practice

Read.

Dream.

Share.

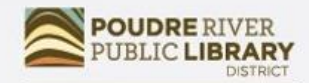

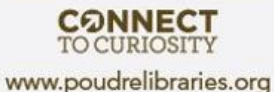

Read. Pream. Before Share.

## Paragraph Formatting

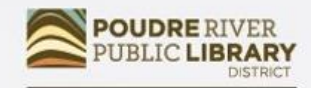

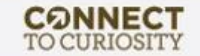

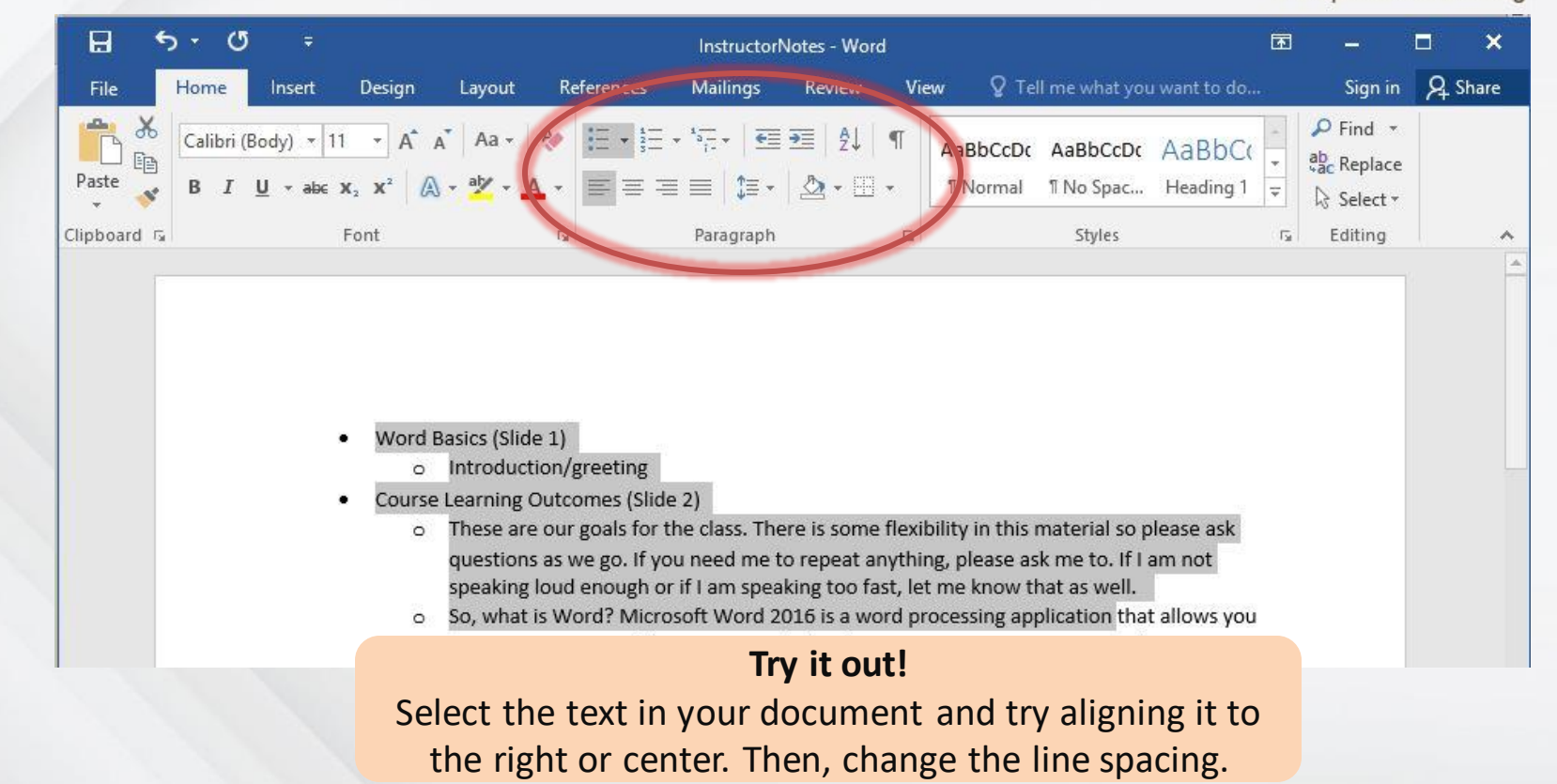

## Creating Lists

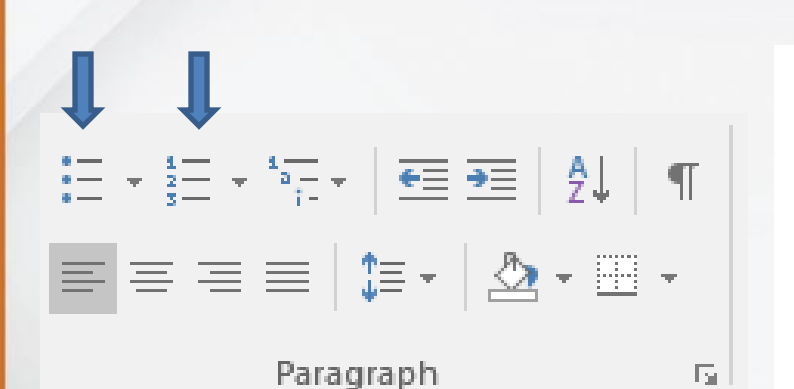

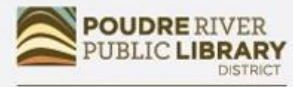

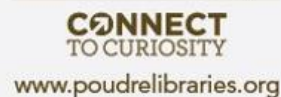

#### Numbered List

#### Agenda

- $1.$ Welcome
- Introductions 2.
- Icebreaker 3.
- Presentation 4.
- 5. Closing

#### **Try it out!** Use the numbered or bulleted list options. Try changing the style of bullets or numbers.

Bulleted List

Milk

Eggs

Bread

Spinach

Quinoa

Tomatoes

Store List

٠

٠

### Let's Practice

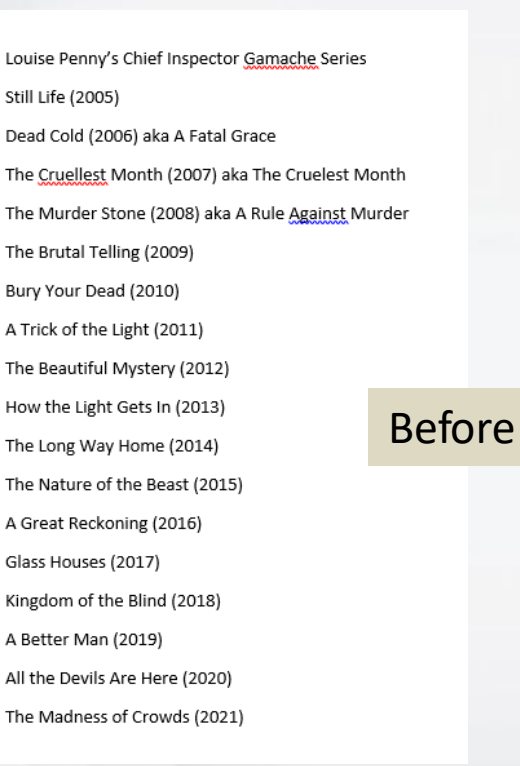

Louise Penny's Chief Inspector Gamache Series

- 1. Still Life (2005)
- 2. Dead Cold (2006) aka A Fatal Grace
- 3. The Cruellest Month (2007) aka The Cruelest Month
- 4. The Murder Stone (2008) aka A Rule Against Murder
- 5. The Brutal Telling (2009)
- 6. Bury Your Dead (2010)
- 7. A Trick of the Light (2011)
- 8. The Beautiful Mystery (2012)
- 9. How the Light Gets In (2013)
- 10. The Long Way Home (2014)
- 11. The Nature of the Beast (2015)
- 12. A Great Reckoning (2016)
- 13. Glass Houses (2017)
- 14. Kingdom of the Blind (2018)
- 15. A Better Man (2019)
- 16. All the Devils Are Here (2020)
- 17. The Madness of Crowds (2021)

#### After

**CONNECT** 

# Spell/Grammar Check

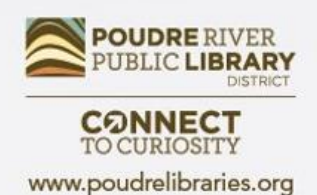

The Review tab has tools to help with editing your document. Try out the Spelling and Grammar feature to see suggestions for changes.

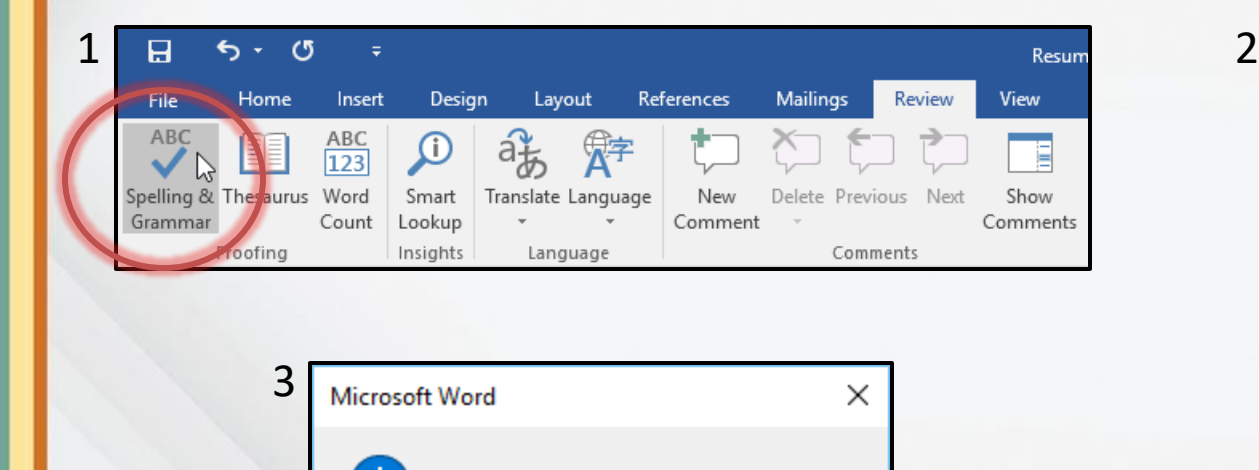

Spelling and grammar check is complete.

 $OK$ 

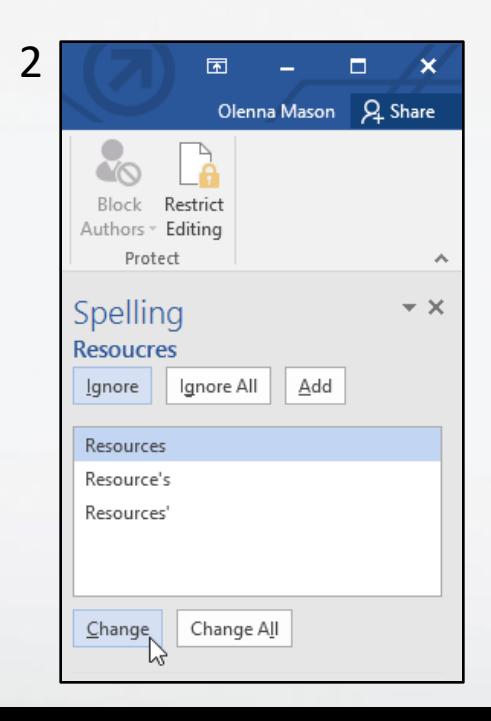

### Let's Practice

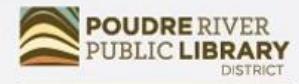

**CONNECT**<br>TO CURIOSITY www.poudrelibraries.org

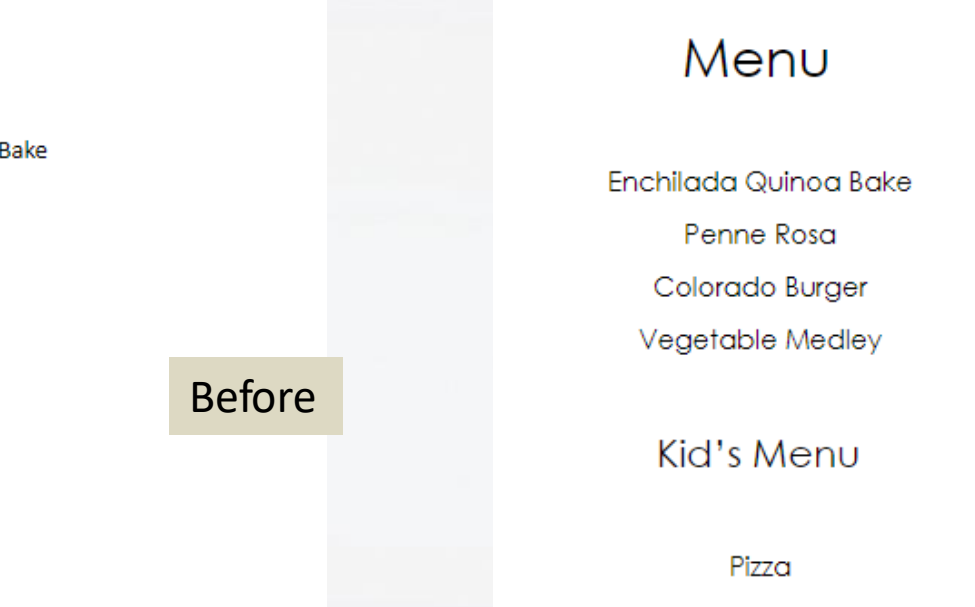

After

Mac n' cheese

Chicken nuggets

#### Menu

Enchilada Quinoa Bake Penne Rosa Colordo Burger Vegetable Medley

Kid's Menu

Pizza Mac n' cheese

Chicken nuggets

# Additional Resources

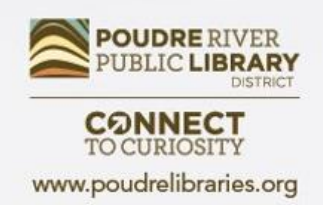

- **The Library**  Librarians, books, databases, computer classes
- **Poudrelibraries.org** Access to online tutorials and databases
- **GCFLearnFree.org**  Free, high quality, innovative online learning for technology including courses on web browsers and social media
- **TechBoomers** Online articles and courses for learning how to use technology and apps
- **LearnMyWay.com**  Step-by-step courses for building computer skills
- **LinkedIn Learning** Video courses including many different computer programs and career skills
- **DigitalLearn.org** Free online technology courses including introductory courses on YouTube and Google Maps

### Questions? Comments?

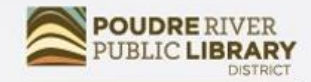

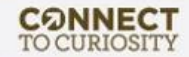

### Did we meet your needs?

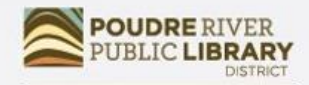

**CONNECT**<br>TO CURIOSITY www.poudrelibraries.org

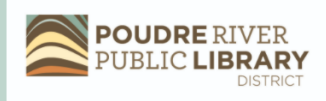

Computer/Technology Class Evaluation 2021

Thank you for taking a Computer/Technology class from **Poudre River Public Library District.** 

Please help us by answering this 7 question survey.

\* 1. Name of today's class:

\* 2. How did you hear about today's class?  $\hat{\mathbf{z}}$ 

**Next** 

• [https://www.surveymonkey.com/r/2](https://www.surveymonkey.com/r/2021PRPLD) 021PRPLD

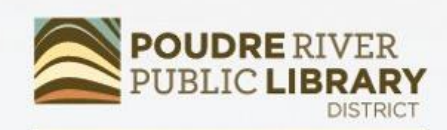

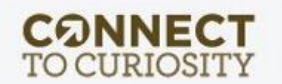

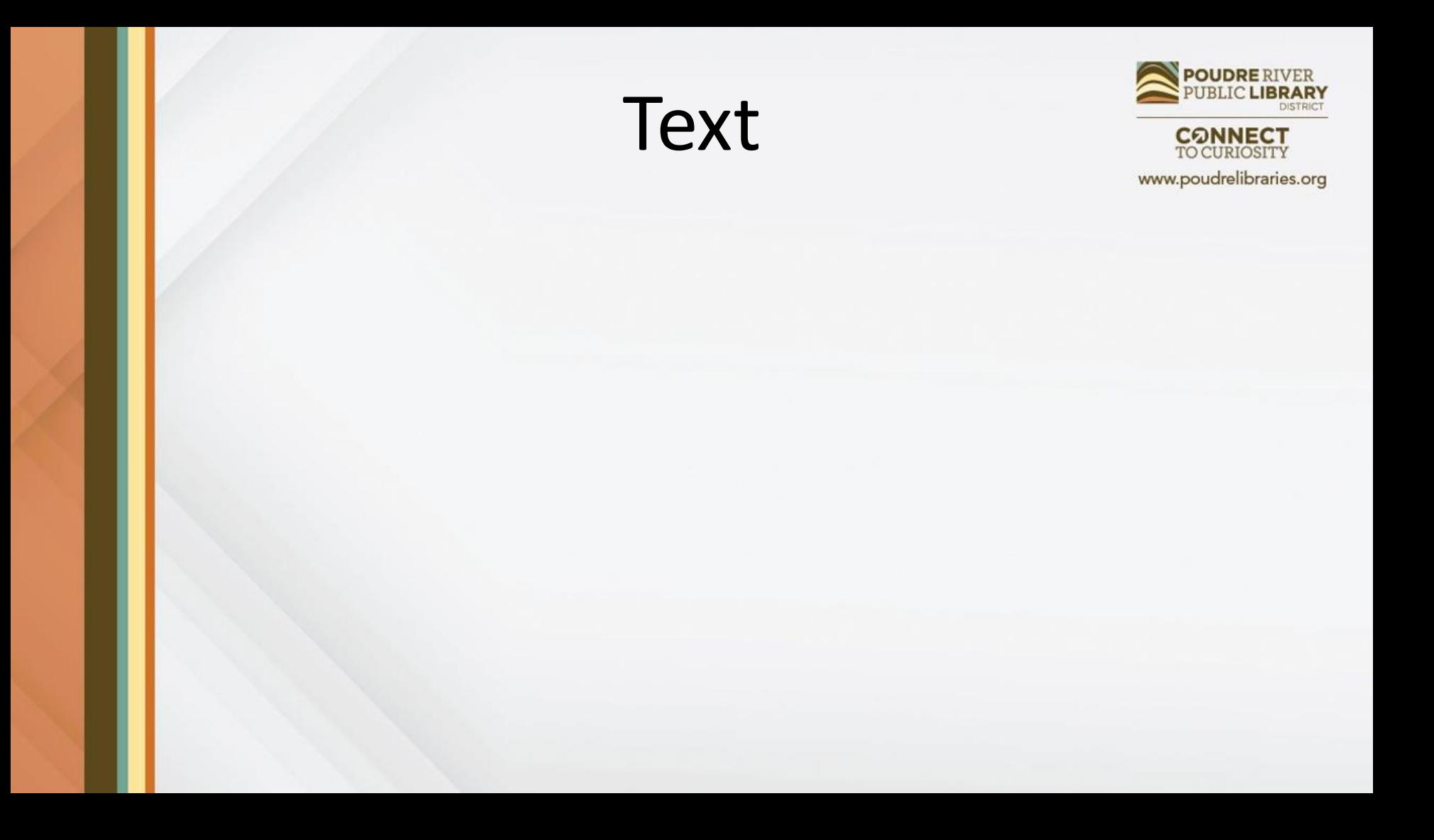